# **ไบงานที่ 5** การเปิดดูตำแหน่งงาน และการสมัครงานอากแพ้มตำแหน่งงานอำง

www.v-cop.net

**oge** 

entohnen  $n - nT$  len

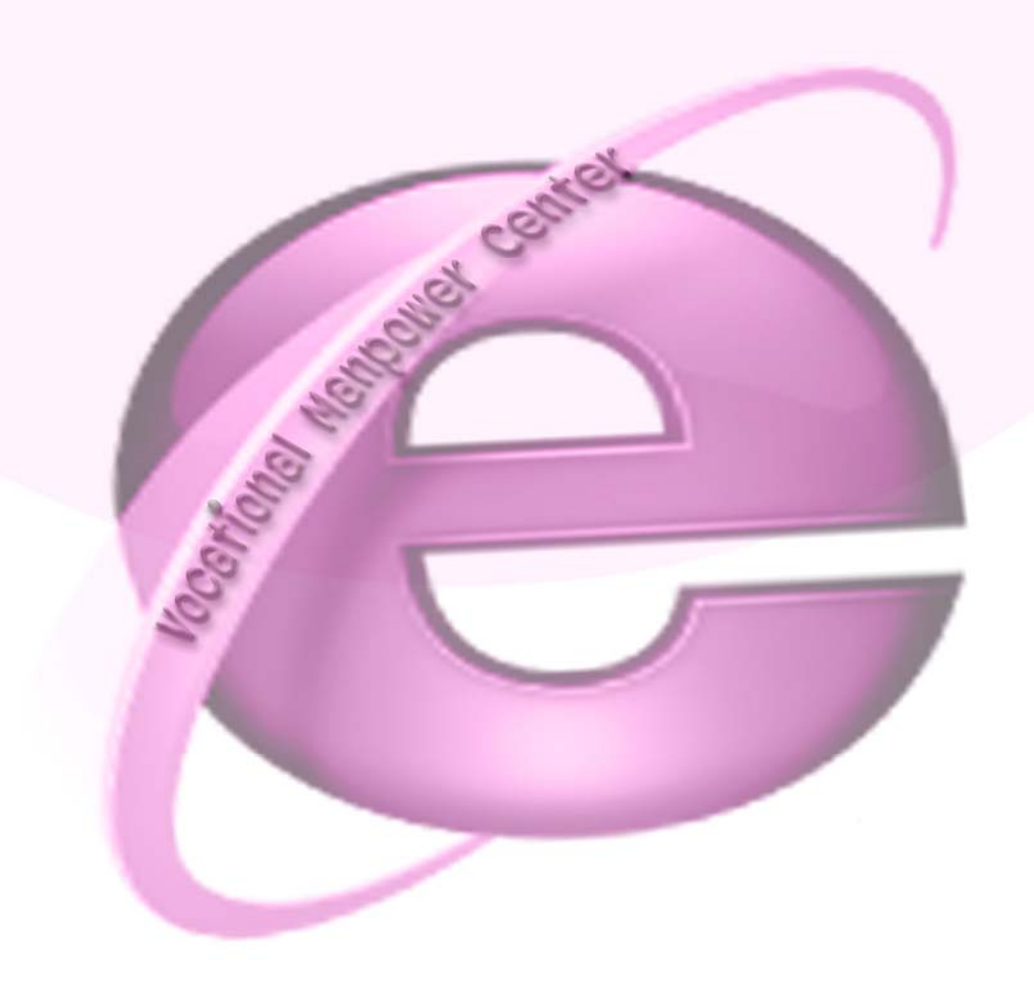

## **ใบงานที่ 5**

#### เรื่อง การเปิดดูตำแหน่งงาน และการสมัครงานจากแฟ้มตำแหน่งงานว่าง **ื่**

## **จุดประสงค**

- 1. เพื่อให้สามารถดูตำแหน่งงานที่บันทึกเกีบไว้ในแฟ้มตำแหน่งงานว่างได้
- 2. เพื่อให้สามารถสมัครงานจากแฟ้มตำแหน่งงานว่างได้

#### **เคร องมือและอุปกรณที่ใช ื่**

1. เคร องคอมพิวเตอรที่มีการเชื่อมตอระบบเครือขายอินเทอรเน็ต ื่

## **ขั้นตอนการปฏิบัติงาน**

1. ให้นักศึกษากรอก username และ password เพื่อให้ทำการ Login เข้าใช้งาน

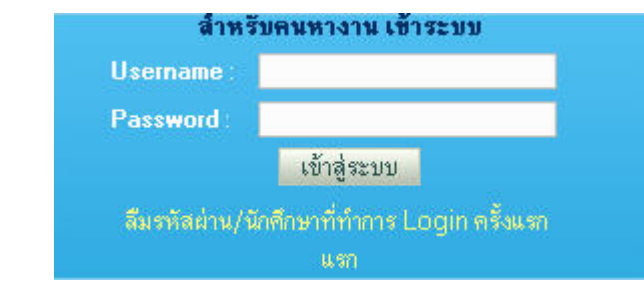

## 2. คลิกเลือกรายการ แฟ้มเก็บตำแหน่งงานว่าง

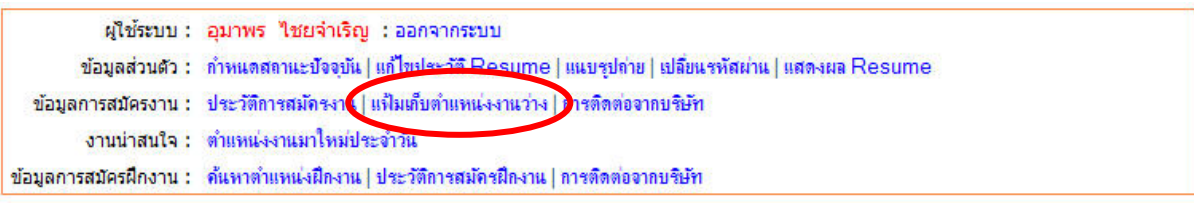

### แฟ้มตำแหน่งงาน

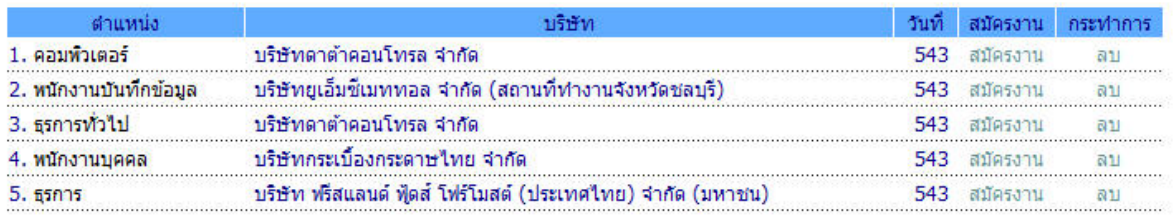

- 3. จะปรากฏหน้าต่าง รายการแฟ้มตำแหน่งงานว่าง ขึ้นมาให้
- 4. ให้คลิกเลือก **ตำแหน่งงาน** เพื่อดูรายละเอียดของงาน
- 5. ใหคลิกเลือก **สมัครงาน** ถาตองการสมัครงานในตําแหนงงานน ั้น ๆ
- 6. ให้คลิกเลือก **ลบ** ถ้าต้องการลบตำแหน่งงานที่ไม่ต้องการออกจากแฟ้มตำแหน่งงานว่าง